<日本医師会生涯教育講座>

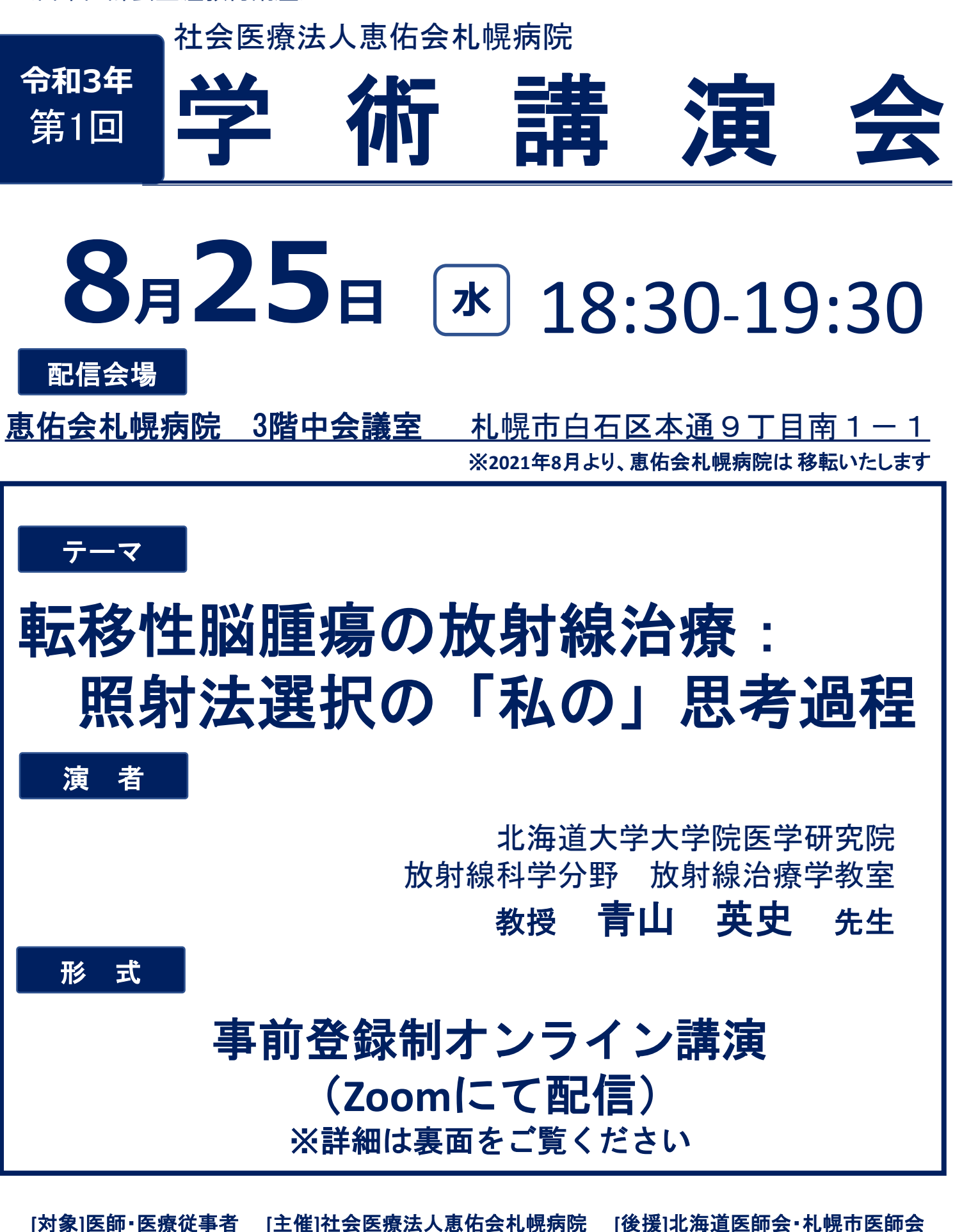

この会は、北海道医師会の承認を得て、日本医師会生涯教育講座(1単位、 カリキュラムコード29)として開催します。 日本医師会生涯教育講座の報告のため、芳名、医籍登録番号の記載にご協力下さいますようお願いいたします。 ご登録いただきました情報は、本研修会実施報告書の作成のみに使用いたします。

## 事前参加登録

下記URL、もしくは2次元コードからオンラインにて事前登録をお願いいたします。 登録後の承認は、8月23日(月)に一斉に行います為、返信までお時間をいただきます事をご了承下さい。

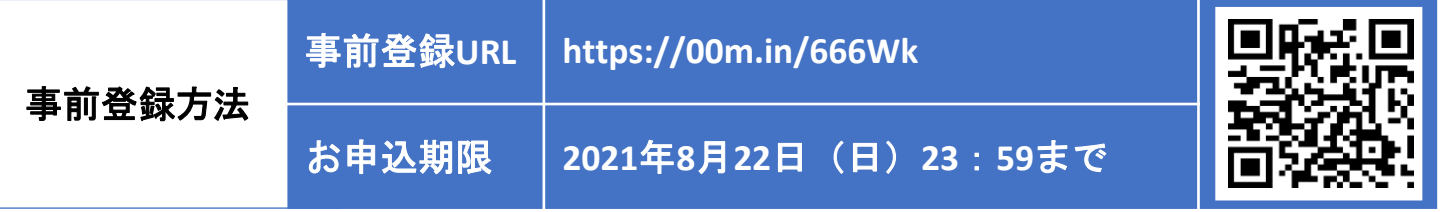

事前登録時は「会社名**/**学校名」にご施設名、「姓」にご氏名を入力いただきますよう、お願い致します。 医師会会員の先生は医籍登録番号を入力いただきますようお願い申し上げます。

## 当日のご視聴手順

※事前登録に使用したメールアドレス宛に届いた当日参加用のURLをご準備ください。 ※当日使用予定端末・視聴環境にて、テスト環境URLより事前音声・マイクテストをご実施ください。

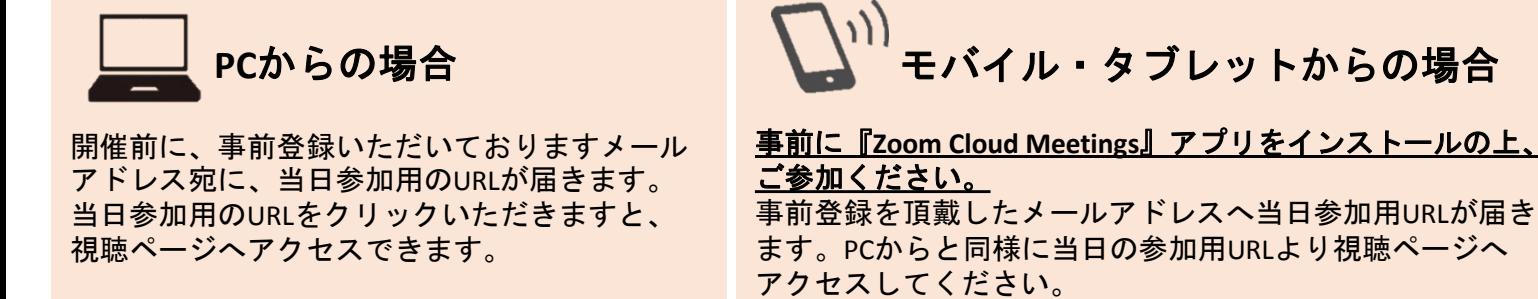

※サインイン・サインアップは必須ではございません。

講演会当日までにテスト環境での接続テストを実施いただくことをお薦めしております。 下記**URL**、もしくは**2**次元コードよりテスト環境へのアクセスをお願いいたします。 テスト環境**URL**:**http://zoom.us/test** ※ページが開きましたら「参加」ボタンよりテスト環境へ移動します 重要

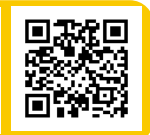

## ご注意

■アクセス集中によるトラブルを防止するため、事前登録制とさせていただいております。 ■ご視聴は、事前登録をいただいたご本人様に限らせていただきます。 当日の閲覧用アドレスを第三者と共有し、複数人でご視聴するなどの行為はご遠慮ください。 ■本講演会は医療関係者を対象とした講演会でございます。一般人の目に触れる可能性のある公共ス ペース(空港、駅等)でのご参加はお控えください。 ■本講演会をご視聴いただくには、以下の環境が必要です。

◎パソコンまたはモバイル機器

- ・Windows:10、8/8.1、7、Vista(SP1以降)、XP(SP3以降) Mac OS:10.7以降を搭載のMac OS X
- ・モバイル機器:iOS7.0以降、iPadOS 13以降、Android 4.0x以降
- ・ブライザ:IE7+、Firefox、Chrome、Safari5+
- ◎通信環境

推奨される帯域幅:≧600kbps

※Zoomで使用される帯域幅は、自動的に3G、WiFi、または有線環境に応じて最適化されます。

◎当日の設備トラブルや、ご利用のプロバイダ・パソコンにおけるトラブルや制限等、不測の事態によりご覧頂けない場合 がございます。その際はご容赦下さいますようお願いいたします。 ※iPhone/iPadはApple Inc.の商標です。AndoroidはGoogle Inc.の商標です。

## お問合せ

(TEL: 011-863-8800/ky-study@keiyukaisapporo.or.jp)までお願い申し上げます。 本会に関するお問合せは、恵佑会札幌病院 地域医療連携室